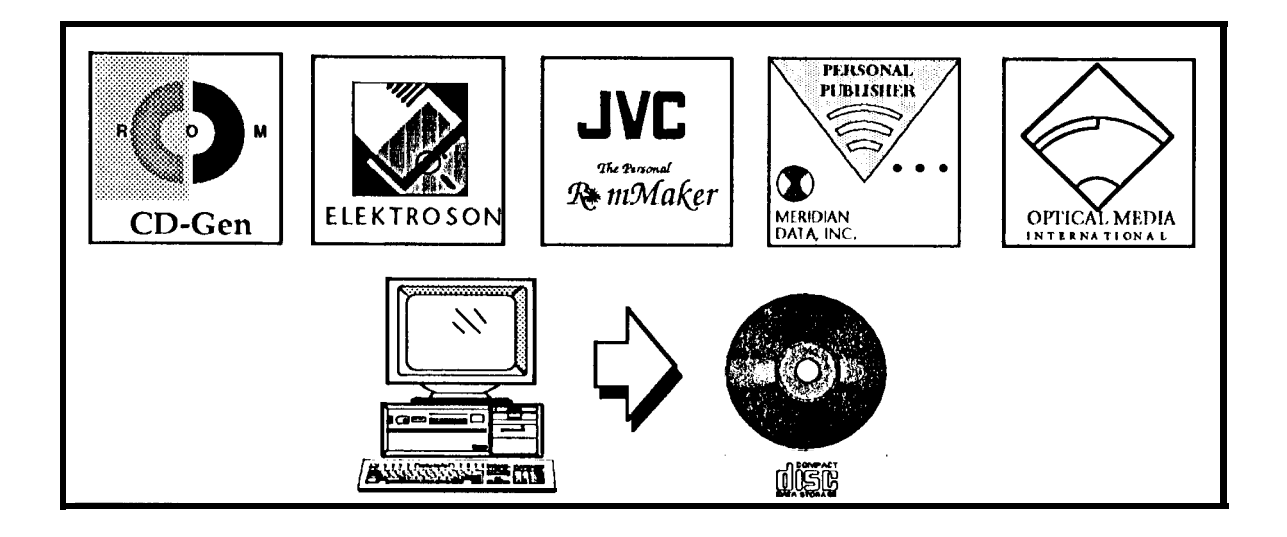

### **P R E-MASTERING AND CD-WO EVALUATION S**

David Hecox, Jason Hyon, Mike Martin Kristy Marski, Ellie Shields, Sugi Sorensen, Stacey Teramae

> Data Distribution Laboratory Jet Propulsion Laboratory California Institute of Technology

This article reviews the features and functionality of five desktop prc-mastering software packages for the PC. *Desktop* pre-mastering packages arc aimed primarily at end-users interested in bringing CD-ROM publishing tasks in-house, rather than traditional CD-ROM dcvclopcrs. The focus is on the basics of installing, learning and using the software packages. It also addresses the functionality of these products in conjunction with ncw CD write-once (CD-WO) recorders and special prc-mastering capabilities, such as the production of multi-platform CDs for usc on PC, Macintosh, UNIX or VAX computers. Wc had hoped to examine support for CD-ROM XA, CD-I, Photo CD, and other multimedia formats, but that review has been postponed until next summer.

# **Background**

.<br>. .

Four events have nurtured CD-ROM development. The support from Microsoft along with sponsorship of the international CD-ROM Conferences gave the industry visibility in its infancy. The 1S0 9660 standard, born of the High Sierra proposal made CD-ROM the most transportable media in existence, The \$1,500 disk mastering price introduced by Discovery Systems brought competition to the mastering industry. The introduction of the Meridian Data, Inc. do-it-yourself prc-mastering systcm brought the gift of in-house CD development to the masses.

Meridian demonstrated their 'washing machine' at the Second Microsoft CD-ROM conference and promised to prc-master a Conference disk right therein the exhibit area. This was a breakthrough in an industry where vendors charged on the order of \$5,000 for prc-mastering scrviccs and turn-around time was measured in months. The Mendian system consisted of a 9-track tape drive, 1.2 gigabyte hard disk and the software. Wink Seville showed us his marvelous pre-mastering software in an abandoned train station in Pasadena in 1987. It is amazing to think that our CD-ROM lab is still using pretty much the same programs on a daily basis.

# **CD Production Steps**

**Onc** would think that the process of taking user data files and making a CD-ROM image or CD-WO disk could be captured in a simple description or set of program functions. Alas, it is not so, There is very little in common bctwccn the programs wc rcvicwcd for this article. Terminology, user-interface and functionality vary widely from package to package, We will, however, attempt to summarize the general components and-options of the process, which are shown in Figure 1.

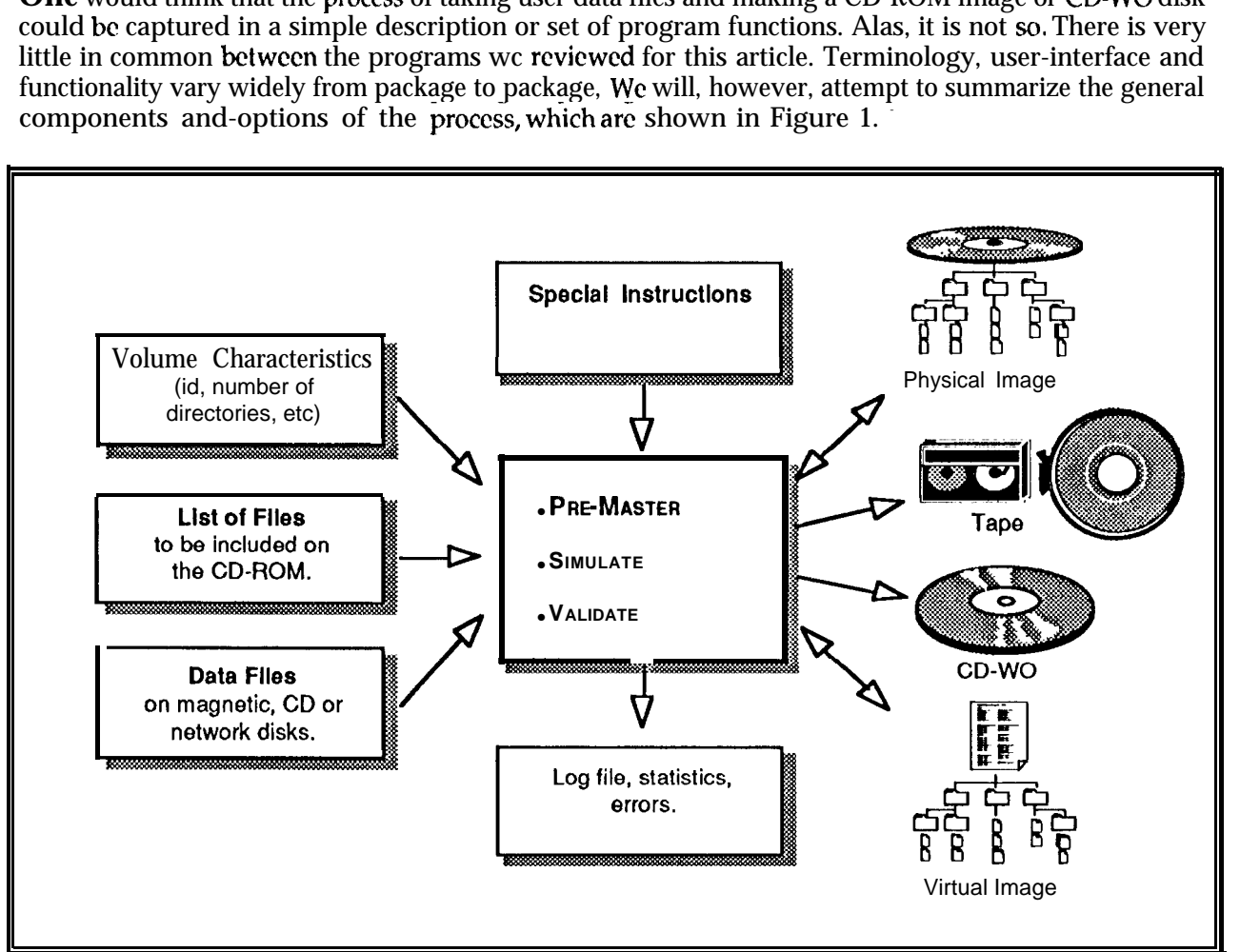

**,Igure x U. U-KUM ure-rnasrermg componenui.**

The volume characteristics include the type of volume to be created  $(1S0 9660, HFS, etc.)$ , its identifying characteristics (id, publisher, etc.) and the size of the root directory and path table, which determine the number of directories and files that can be put on the disk. These are often static, cxccpt for the 'volume id' and 'cffcctivc date and time'. A good systcm will allow the user to set default values for nearly all these fields, which can then bc used over and over, It should, however, update dates and times with the current date/time of the system clock and notify the user if any of the defaults arc violated when a disk is produced.

The second component is the script or list of input files and their target location on the CD-ROM. This may range from a wildcard specification like "D:\\*.\* $G:\ X$ -d" which might copy an entire volume, to individual lines for each file, specifying some special action (crcatc a hidden file or add an Extended Attribute Record field, or XAR, for example).

The third component is the collection of physical data files to be included on the CD-ROM, These maybe located on any local hard disk, CD-ROM, or remote disk. In theory any dcvicc that can be viewed by your computer systcm as a random access file storage device should be accessible, It is important to consider

your standard operating procedures when evaluating potential pre-mastering systems, If you will be collecting files from a variety of dcviccs, you may not be able to record directly to a CD-WO rccordcr. Figure 2 shows some approximate throughput rates of various devices. Please note that in order to support direct 2X recording on a CD recorder, your hard drive is recommended to have a transfer rate of at least 1.2 MB/see. This number is derived from cxpcricncc and is four times the theoretical minimum 'or 2X recording. The actual minimum transfer rate depends on the software and CD recorder used.

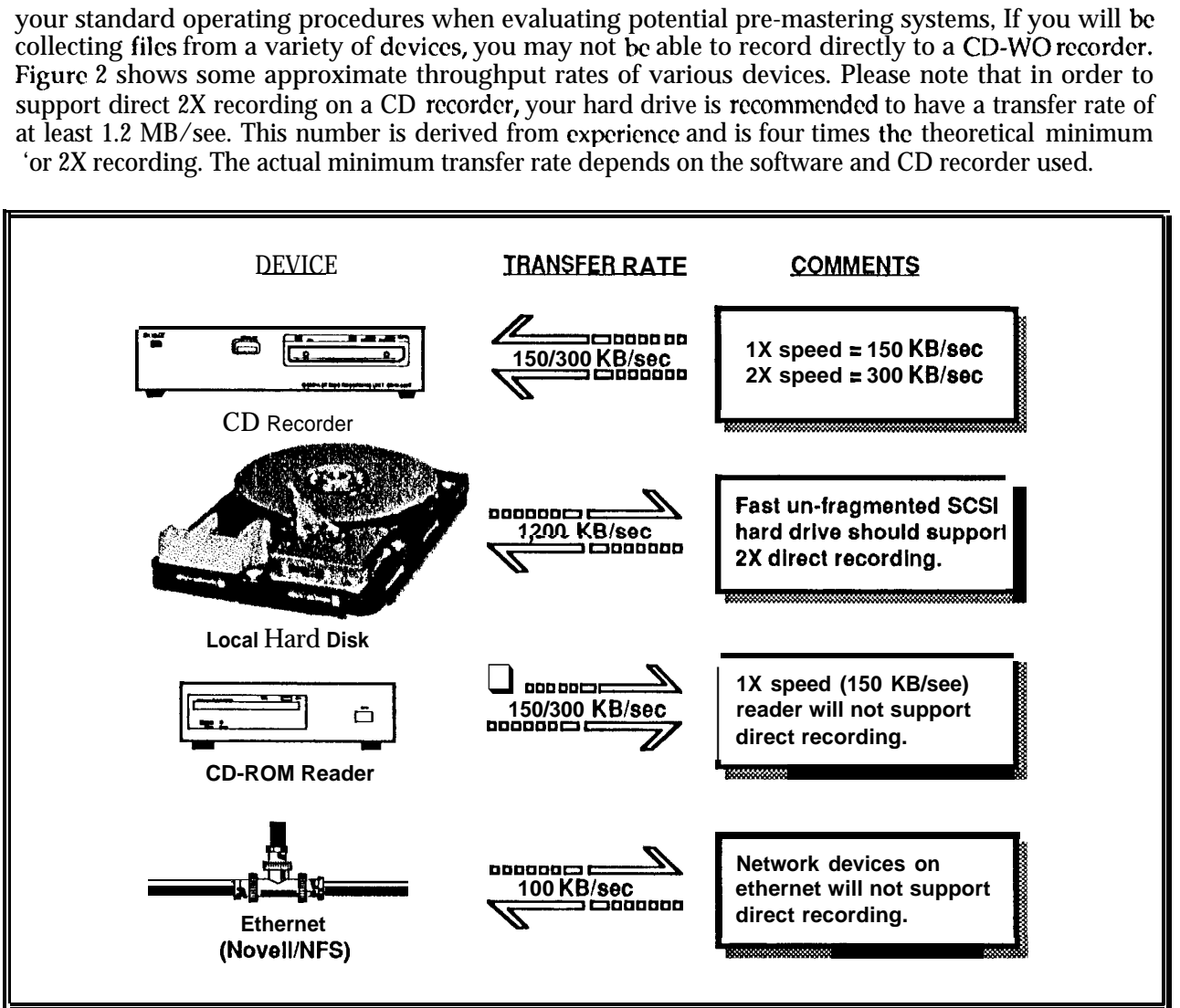

**~igure 2: Transfer rates of various devices used in pre-mastenng.**

CD recorders require very fast hard disk drives as a source because they arc much different from floppy disk, hard disk, or magnetic tape drives. All other devices write data whenever data arc transferred to the dcvicc. CD recorders, on the other hand, need data continuously bccausc of the layout of a CD-ROM. On a CD-ROM, data arc stored in 2,352-byte sectors, which include synchronization, header, error detection, and error correction data, as WC1l as user data. The Layer-O of error correction consists of the Cross ]ntcrlcavc Reed-Solomon Code (CIRC). In order to calculate the CIRC code, the CD rccordcr needs to know the data from the current block as well as the next block that will be written. This complicated interleaving scheme requires that data be transferred to the CD recorder continuously.

A fourth component in the production of a CD is a set of special instructions that contain processing commands such as converting non-standard file names to 1S0 9660 compliant ones, creating hidden files or dircctorics, or eliminating version numbers from file names.

A fifth component is a display of program status and messages. It should bc possible to capture these messages in a log file for later perusal. Some programs allow these log files to be used as a script. Statistics regarding the size of the volume, the number of directories and size and number of files in each directory should bc available.

The standard output is a physical image, which can be written to disk, tape or **CD-WO recorder. The** term 'physical image' refers to a large file that contains (byte for byte) the data contents of a CD-ROM or CD-WO. Some programs only produce an image file on disk or tape, and require another program to copy the image to CD-WO. This doubles the time required for local CD production. A very useful feature found in **some** of the reviewed packages is *virfud publishing,* which creates a 'virtual image' containing pointers to the data files instead of creating a byte-for-byte copy of the data. This greatly reduces the amount of time required to begin testing a disk layout. The 'virtual image' can bc used to simulate a CD, but modifications to the organization of the disk can bc made without having to actually re-copy the data files.

Simulation allows applications to bc tested before producing a CD-WO or mastered disk. This is an important feature if you do not have access to a CD-WO recorder. In our experience the best 'simulation' is the production of CD-WO copies for testing by real users on their own computers. These allow memory requirements, device dcpcndcncics and disk layout to be directly tested. However, some pre-mastering software packages offer added simulation features not available in "one-off" CD-WO user testing. Performance of several CD-ROM drives can be simulated in software and statistics on file usage can bc kept, Some programs offer optimization of the CD directory structure based on the usage statistics collected during simulation.

Validation is a step that allows the user to verify that no errors have been made in creating an image file, Validation is accomplished by comparing the source files byte for byte with the CD-ROM image.

### **Summary of Reviewed Software**

The following section provides summaries of each program's capabilities, and results of tests performed by the Data Distribution Laboratory. Table 3 shows the results of timing tests for each of the reviewed programs. Detailed feature comparisons are itemized in Table 4.

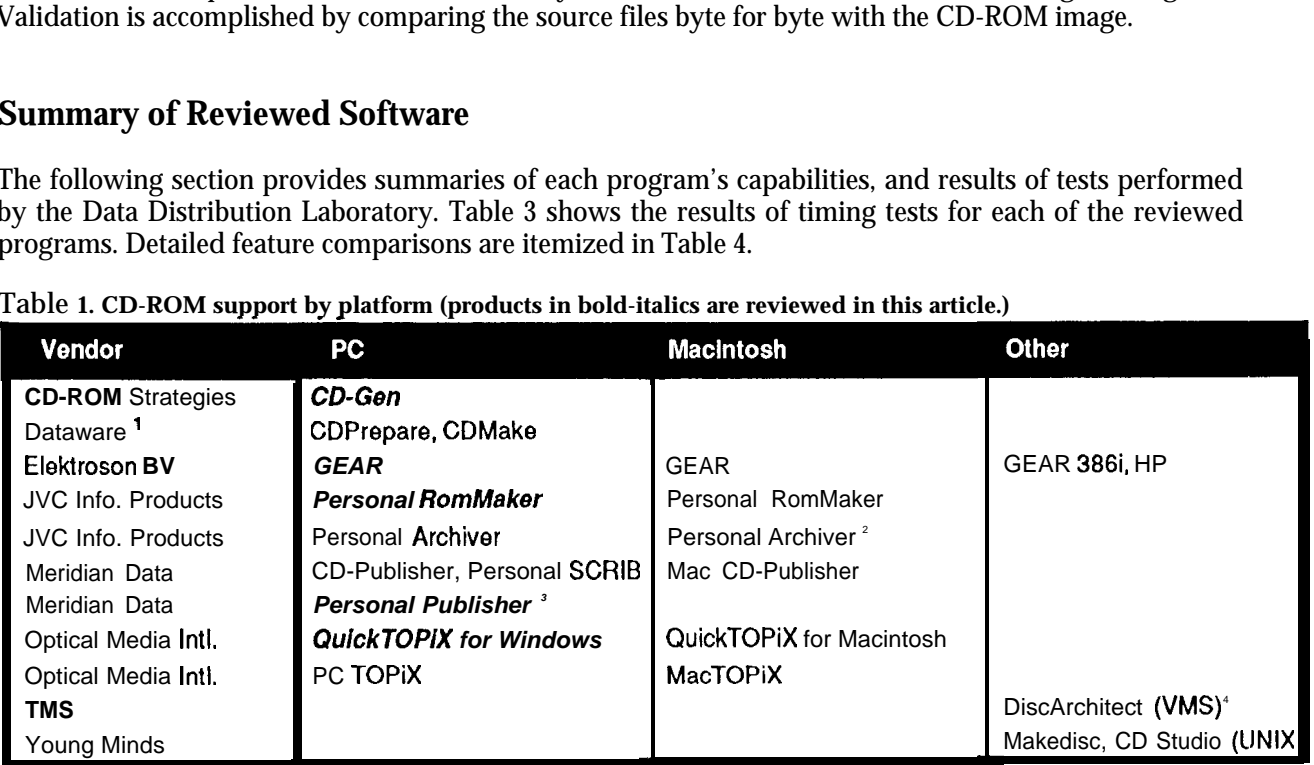

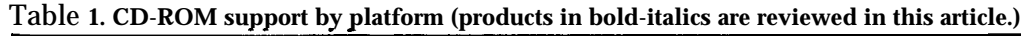

1 - Vendor declined a participate in evaluation.<br>2 - Available January 1993.

3- By th**e time** of publication, *Personal Publisher* will be replao *in Personal SCRIBE*<br>4- Product that is no longer supported.

The TMS, Meridian CD-Publisher, and Young Minds software are already owned by the Data Distribution Laboratory. Although, Datawarc Technologies dcclincd to participate in the review, they sell a pre-rnastering package that supports both the Philips CDD 521 and Sony CDW-900E CD recorders.

#### Table 2. Subjective evaluations.

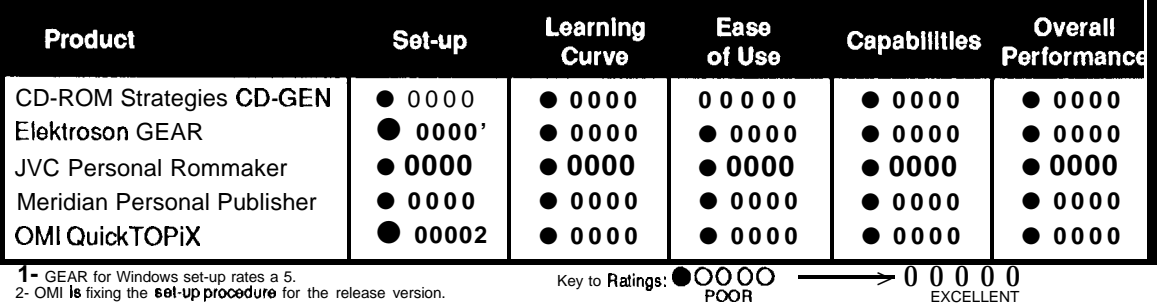

#### Table 3 Timing tests for a 633 megabyte sample data set. (see text for full explanation of test set-up.)

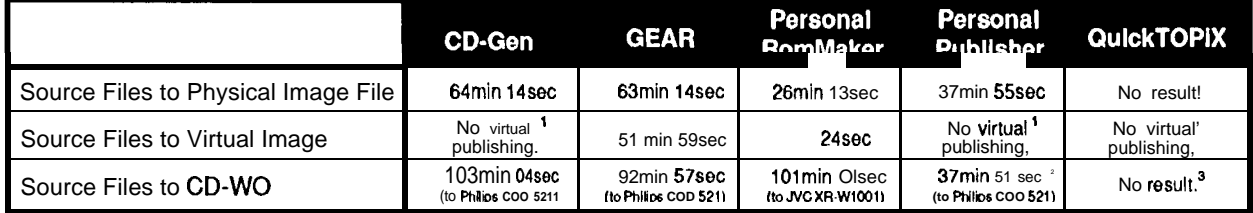

1- These products do net support virtual publishing.<br>2- Calculated, not actual time The version of Personal Publisher reviewed cannot output to 74-minute media on the Philips CDD 521 and therefore cannel write image files<br>

For the timing results shown above in Table 3, the following typical pm-mastering scenarios were tested:

- Source Files to Physical Image File The time it took to prc-master a physical image file starting from a DOS directory tree on a hard drive, and output to a CD-ROM physical image file on the same hard drive. The resulting physical image file was ready for output to a CD recorder or to tape for mastering at a CD-ROM replication facility.
- Source Files to Virtual Image The time it took to prc-master a virtual image starting from a DOS directory tree on a hard drive, and output to a virtual image file. The virtual image contained pointers to the original data files on the source hard drive and not the actual byte-for-byte data. The resulting image file could be used for simulation purposes or, depending on the software, for output to a CD recorder or tape drive.
- Source Files to CD-WO The time it took to create a CD-WO disk, starting from a DOS directory tree on a hard drive, and output to a CD recorder (type specified in the table), For the CD-Gen, GEAR and Personal RomMaker software, this was a t we-step process. First, either a physical or virtual image file had to be created. Then the image file was written to the CD recorder. For Personal Publisher and QuickTOPiX, the first step is unnecessary and both programs prc-master and write to a CD recorder on the fly. The Philips CDD 521 is a 2X recorder and writes data at a rate of 300 KB/sec. The JVC XR-W1OO1 is a 1X device and can write data at only 150KB/sec.

The test set-up for the results shown in Table 3 was a USA Flex 33MHz 486 (ISA bus) PC clone with 8 MB of RAM (500K of available application memory). The source data consisted of 648,724,480 bytes (633MB) of data in 657 files in a typical directory tree (85 directories, 3 levels deep, with no more than 24 files in any one directory). The source files were stored on a 680 MB partition of a 3.2 gigabyte SCSI hard drive array connected to a Western Digital 7000 SCSI controller in the host PC. The output device for the "Source Files to Physical Image File" and "Source Files to Virtual Image" was a second 680 MB partition on the same 3.2 gigabyte SCSI hard drive array. The output device for the "Source Files to CD-WO" was either a Philips CDD 521 or a JVC XR-W1OO1 CD recorder connected to an Adaptcc AHA-1542B SCSI controller in a different slot in the host PC. Thus, the source hard drive and output device were on different SCSI device chains. The times indicated in Table 3 do not include the time to start up the programs or set-up the pre-mastering run.

Table 4: Comparison of features.

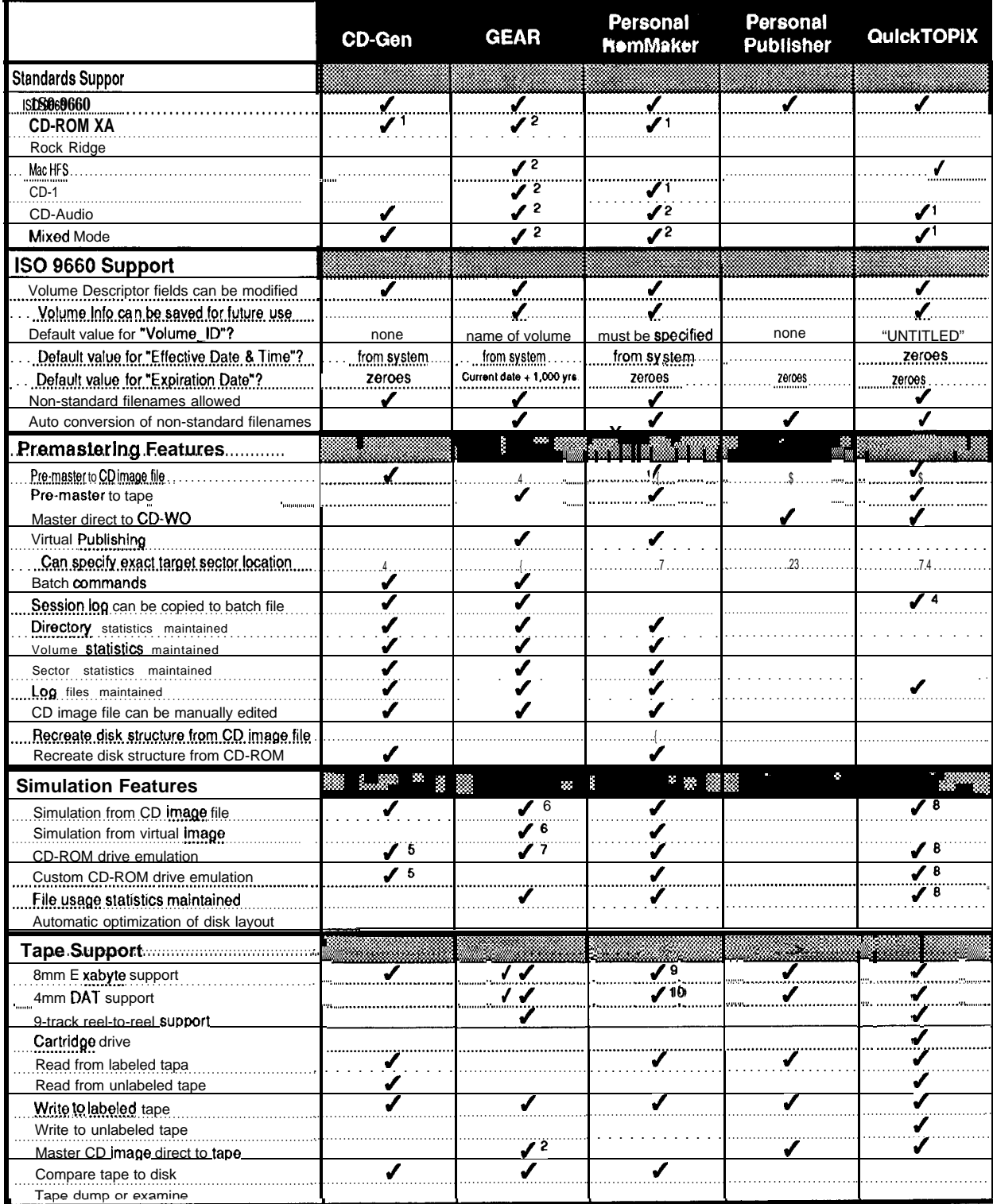

5 - User must specify avg access time of CD-ROM player.<br>6- Requires two computers.<br>7- Choke of 4 CD-ROM drives.

9 - Available in January 1993.<br>10 - Supports JVC DATA DAT only.

1. Available late1992 at extra cost.<br>
2. Available now at extra cost.<br>
3. DOS commands can be strung together in<br>
a DOS batch file.<br>
4. Uses "templates" to automate repetitive tasks.

S- Separate 60 of Included programs.

 $-6$  of 21 -

**Table 4 (continued): Comparison of features.**

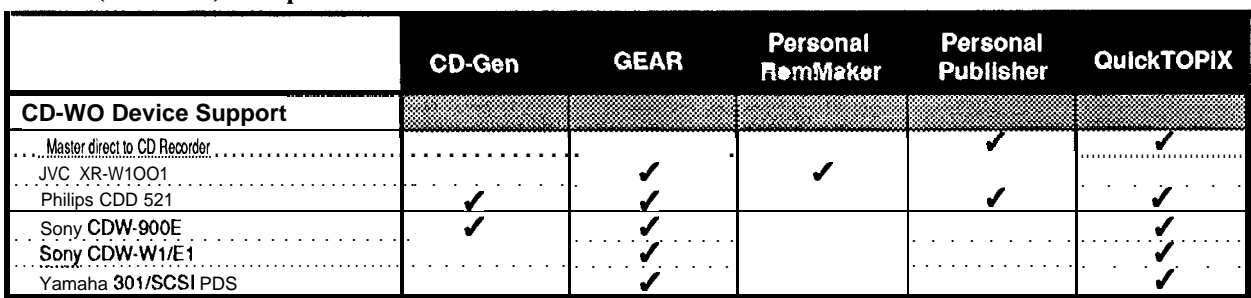

The following are brief summaries of the features and characteristics of each program. The programs are listed alphabetically by company name.

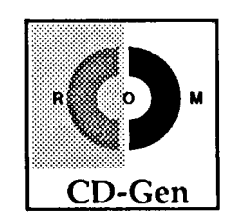

# **CD-ROM Strategies CD-Gen**

**~cD-Gcn Version 2.0** was reviewed for this article. The CD-Gen package includes the main CD-Gen program, which provides interactive and batch pre-mastering, and separate programs each for tape, CD recorder, and simulation support. CD-Gen can support the Philips CDD 521 and Sony CDW-900E CD recorders, CD-Gen software with Exabyte tape drive support only (no CD recorder support) is priced at \$495. CD-Gcn with Exabyte and Philips CDD 521 support is priced at \$1,995. CD-Gen with the Philips CDD 521 recorder is \$7,995 and with the Sony CDW-900E recorder is \$11,995.

**Set-up.** The program requires MS-DOS 3.3 or higher and 512K bytes of memory. The install program automatically installs all necessary files on the. user's hard disk.

For the Federal<br>priced at \$495.<br>Philips CDD 521<br>**Set-up.** The pro<br>automatically in:<br>**Documentation.**<br>with fairly deta<br>*virtual* CD in tha on. The tutorial section of the document is very good. It offers a quick way to jump right in with fairly detailed instruction on how to create and populate a VCD (virtual CD). This is not a true virtual CD in that a byte for byte copy of the data must be made prior to producing a CD-WO disk. The User's Guide section of the documentation provides a helpful summary of commands and menu options. The page numbers in both the index and table of contents in the documentation reviewed were incorrect. **Documentation.** The tutorial section of the document is very good. It offers a quick way to jump right in with fairly detailed instruction on how to create and populate a VCD (virtual CD). This is not a true *virtual* CD

mouse or special keystrokes. In general the left mouse button selects a command, and the right button cxccutcs it. None of us found this method to bc very intuitive. The help function is not context sensitive and can bc frustrating. Command line versions of most commands are available, so that a batch file can bc used to control processing. The tape, CD-WO and simulation features arc separate from the main CD-Gcn program. mouse or spectar reystrores. In general the left mouse button selects a command, and the right button executes it. None of us found this method to bc very intuitive. The help function is not context sensitive and can bc fr mouse or special keystrokes. In general the left mouse button selects a command, and the right button executes it. None of us found this method to bc very intuitive. The help function is not context sensitive and can be fr

available arc "DSK2EXA," which writes an image file to Exabytc tape and "EXA2DSK," which sequent ially reads files off of tape, requesting a file name for each file encountered.

populates it by selecting directories or files from DOS disks and transferring them to the virtual volume. Some of the messages will be confusing to a novice user. For example, when copying a file to the VCD, the user is asked if the sector location shown is the sector where the file should bc copied. Onc very nice feature is to defer copying files until after the VCD is assembled. This is not the default and this option must bc sclcctcd prior to copying files into the VCD. Before "updating" the VCD (the byte for byte copying of data to the VCD) the user can compress the VCD to get rid of any "holes" caused by files that were deleted from the middle of the volume, When satisfied with the VCD layout, the user can then "update" the virtual volume, Keystrokes can be recorded and rc-played later, Once the size of a VCD is spccificd, it can not bc changed. This would not be so bad, except that the size of the entire virtual volume is written to disk instead of just the part that contains data. Thus, if the user has defined the VCD to bc 660 MB and it **contains** only 380MB of data, all 660MB will bc written to CD-WO or tape,

Simulation. Simulation of a VCD can be performed using a separate simulator program. The be spccificd to simulate a certain drive speed. No statistics on file usage arc maintained,

CONFIG.SYS file must be modified and MSCDEX run to invoke simulation. An average access time can<br>be specified to simulate a certain drive speed. No statistics on file usage arc maintained,<br><u>CD-WO features.</u> CD-Gen supports CHECKRD program is provided to test the speed of the user hard disk to verify that it can support 2X speed writing to the Philips recorder. Another program, MASTERCD, actually writes the disk. No status is provided during the transfer, The Philips CDD interface software is menu driven and easy to USC. is written to disk instead of j<br>660 MB and it contains only 3<br>**Simulation.** Simulation of<br>CONFIG.SYS file must be mo<br>be specified to simulate a cert:<br><u>CD-WO features.</u> CD-Gen su<br>CHECKRD program is prov<br>speed writing to the

cal Support. Bug fixes for software are free, Technical support (applicable toll charge to 714 area code) **M-F** 8am-5pm PST.

**Utilities.** There is a search option that allows searching either the DOS partition or the VCD partition for file or directory names, A dump/edit capability is also included,

Misc. CD-Gen version 2.1 upgrade will include multi-session CD-WO writing. CD-Gen is a product of CD-ROM Strategies, Inc. and Tata Unisys, Ltd.

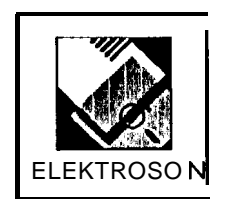

### **Elektroson GEAR**

 ${\bf Summary}$  The product reviewed was GEAR 150 DOS 1S0 Version 1.1. GEAR consists of four separate modules, CDGEN - to generate a CD volume, CDTAPE - for tape utilities, CDR - to write the volume to a CD rccordcr, and CDTRACE - for emulation/simulation. CDGEN and CDTAPE arc bundled for \$2,500, CDGEN and CDR are \$3,000; all three modules are \$3300. The CDTRACE software can bc purchased with any of these packages for about \$2,700 extra. Each module provides a command line interface but the commands can also bc exccutcd in batch mode. A batch version of the program can be purchased for about \$1,000 less per module for those on a tight budget.

**S&t-up.** The program requires DOS version 3.3 or higher and 500K bytes of memory. installation must bc performed manually. Program files are copied from floppy to a directory *on* hard disk. A path variable (GEARDIR) must be set in AUTOEXEC.BAT. The GEAR.INI file containing the volume descriptor fields should be edited to set local default values which will be used when volumes are crcatcd. Note: the default settings reference non-existent bibliography and copyright files.

**Documentation**, The documentation is simple and clear, although sparse on information in sections. The opening tutorial walks the user through all of the basic features needed to create, populate, simulate and write an image to tape or CD-WO. The example could be more robust to give the user a better understanding of program features.

**User Interface.** The command line interface is simple and most of the commands will be intuitive to DOS<br>users. All user interaction can be captured in a log file, which can then be edited and replayed as a script.<br>Help is users. All user interaction can bc captured in a log file, which can then bc edited and replayed as a script. Help is supplied via a HELP command, but the command descriptions arc sparse.

User Interface. The command line interface is simple and most of the commands will be intuitive to DOS<br>users. All user interaction can be captured in a log file, which can then be edited and replayed as a script.<br>Help is s drives. Tape functions include the ability to write a virtual volume or image to ANSI labeled tape. Other files containing mastering set-up information can also optionally bc written to the tape. A verify option compares a volume on hard disk with onc on tape. GEAR also will allow writing an image file that has been prc-mastered on another system to tape, There arc no programs for reading files from tape. **EXECUTE:** The Condusers. All user interactively users. All user interactively likely is supplied via a F<br> **Tape features.** The GEA<br>
drives. Tape functions if<br>
files containing mastericompares a volume on<br>
been prc-mastere

**Pre-mastering features.** The software is logical and easy to usc, The on-line help is good enough and the commands self-explanatory enough to get by without the documentation. True virtual volumes can be crcatcd with the GEAR software. The virtual image can bc written to CD-WO without creating a physical image file first. The size of the volume can be changed after prc-mastering has begun, The DELETE functions require specification of the semi-colon, which GEAR appends to the file name, This is quite a nuisance, created with<br>image file fi<br>functions re<br>nuisance,<br>**Simulation,**<br>However, tl<br>card and rui

imulation. GEAR provides a unique simulation capability that turns the PC into a CD-ROM reader. However, this unique set-up requires two computers, This involves installing a second SCSI interface card and running the CDTRACE program. From this point on, the SCSI port of the first computer looks to another machine like a CD-ROM reader. This allows testing of applications on other platforms (Mac, Sun) if generic SCSI drivers arc available on these platforms, Several different CD-ROM readers can bc simulated (Sony, NEC, Toshiba, Apple). We had problems with the simulation features during testing. The SCSI board address settings in the **GEAR initialization file did not match the default settings which** the board was shipped with (GEAR,IN1 was set for address 300, while the board was set for address 330). This will doubtless confuse many users. Using a Macintosh as the host computer we attempted to simulate a Sony, NEC and Toshiba CD-ROM using the latest Apple, NEC and Toshiba drivers. While the SCSI dcvicc was recognized by the Macintosh, wc could not get the 1S0 image to mount on the desktop. Using the NEC drivers the simulator appeared as an audio CD with two tracks.

The CDTRACE program generates statistics for all file accesses and can also display SCSI commands that are sent by the host machine. The high price of this feature (\$2,700) could **only be justified** if a great deal of testing must bc done and if multi-platform testing is required.

CD-WC) **features.** The GEAR CD-R module reportedly supports all known CD recorders on the market, including the JVC XR-W1OO1 (although JVC typically does not unbundle its CD recorder from its software packages). The software was tested only with the Philips CDD 521 and worked correctly. The CD-R module allows writing a volume to CD-WO, writing an external CD-ROM image file pre-mastered on any software package to CD-WO, and has a special ESTIMATE command that measures the throughput rate of the computer system to dctcrminc if it is fast enough to support direct writing to the CD recorder.

**Warranty/Technical Support.** 90 day warranty includes free support (updates and further support when required) and maintenance. After this period, a software and maintenance contract costs 10% of sales price annually.

Misc. Versions of GEAR for Windows, UNIX systems (System  $V/386$ , HP 9000/700) and the Macintosh arc also available. A multi-media version of GEAR (for DOS or Windows) will support creation of CD-Bridgc, CD-I, CD-ROM XA, and Electronic Book disks. Elcktroson also offers a simple DOS product for rnastcring a DOS directory tree on a hard disk to a CD Rccordcr. Called *My First GEAR,* it costs \$999.

We received a pre-release copy of *GEAR for* Windows just before our publication deadline. The program is essentially a direct port from the DOS version, but with some extremely useful capabilities missing (volume listings, log function, batch mode). It dots provide the capability to include digital audio or CD-ROM XA tracks in an image, While the point and click access to commands makes it slightly easier to usc than the DOS version, especially in selecting files to bc copied to or dclctcd from the virtual image,

the added case of use is probably not worth the higher price (planned price is about \$1,000 more than the DOS version). It is clear that this version was rushed out the door too quickly (for example, the help scrccns arc only partially implcmcntcd) and needs work. Elcktroson promises that the Help function will bc implcmcntcd, and more features added, by the version 1.1 update planned for rclcasc at the beginning of 1993.

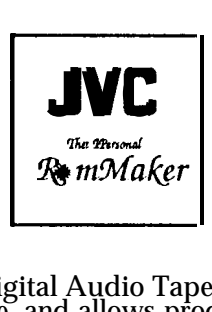

# **JVC Personal RomMaker**

**THE THE JUC Personal RomMaker**<br>**Summary,** The JVC personal RomMaker comes in three configurations. *The Digital Audio Tape (DAT)*<br>only system (\$6,000) includes a stand-alone external JVC DATA-DAT tape drive, and allows pr only systcm (\$6,000) includes a stand-alone external JVC DATA-DAT tape drive, and allows production of a prc-mastered image and simulation using the DAT drive as if it were a hard disk. The WCD-ROM system (\$12,799) includes a 680 megabyte hard disk and a JVC CD recorder (XR-W1 001). The third configuration sold is the WCD-ROM/DAT system (price \$15,799) and combines a 680 megabyte hard disk, a JVC CD recorder, and a JVC DATA-DAT tape, The WCD-ROM and WCD-ROM/DAT systems arc housed in a mini-tower case. All three configurations include the Personal RomMaker software, The low end Digital Audio Tape (DAT) system will suffice if prc-mastering is the only requirement. The WCD-ROM rccordcr option is appropriate if disks must bc written locally for testing or data distribution functions. housed in a mini-tower case. All three configurations include the Personal RomMaker software, The low<br>end Digital Audio Tape (DAT)system will suffice if prc-mastering is the only requirement. The WCD-<br>ROM recorder option i

3.31 or higher. At least 500K of usable DOS memory must be available to run the RomMaker software. Onc megabyte of cxtcndcd memory using HIMEM.SYS or other cxtcndcd memory manager is needed to store the virtual CD-ROM. The programs and utility files require 2 megabytes of hard disk space. Additional local or network disk storage is required for the files that will be prc-mastered (up to 680) megabytes for a full CD-ROM). In addition, the regular installation program checks the devices and allows the user to specify an editor program.

**Documentat on.** The included documentation is thorough and easy to understand. The manual presents a step by step walk-through of the process of creating a CD-ROM disk, using book publishing as a metaphor. The manual also includes an cxtcnsivc troubleshooting section with useful tips for solving problems.

User Interface, The program presents a windows-like menu scrccn which provides access to program functions that are actually separate programs. The program's ]S0 9660 compliance is solid and easily allows editing, saving, and rc-using information for all of the 1S0 9660 volume descriptor fields.

Tape features , The program supports writing to and reading from the JVC DATA-DAT tape drive. The program dots not support any other tape dcvicc, However, JVC plans to support 8mm Exabytc in its next schcdulcd software rclcasc. The program also allows verification of a CD-ROM image file by comparing the image on tape to the hard disk image. The ability to access the JVC DATA-DAT tape drive as a random access device and simulate a CD-ROM image is simply revolutionary (assuming onc has the patience to wait for the tape drive to access the tape).

**Pre-mastering features.** The program has full 1S0 9660 support including filename conversion options. A CD-ROM image file is prc-mastered by entering a volume identification and creating a layout file, which provides a script for the prc-mastering process. In the script file, the user specifics the source files to bc included on the CD-ROM and the location where they will be placed. The simplest way to set up a volume is to build the entire CD-ROM file structure on a hard disk, then specify 'G:\\*.\* \ -d' in the

layout file where 'G:\\*.\*' indicates all the files on hard disk drive G, '\' indicates the destination virtual CD-ROM and the '-d' flag specifics that all files and sub-directories arc to be copied. Other switches allow hidden files to be copied and dates to be kept or adjusted when copying. Because the script file must be crcatcd using a text editor, the pre-mastering process can be laborious. One flaw in the premastcring process is that if the script file contains a CTRL-Z, which many DOS editors use to mark the cnd of a file, the pre-mastering process terminates.

Simulation. The program allows simulation from a virtual image or the actual image if it is stored on the included DAT or hard drive. New drive emulations can be created, though the user is not informed of the characteristics of the drives. Statistics arc generated for file opens and seek time. Optimization of the CD layout is well thought out, but poorly implemented. A host of usage statistics can be generated using the simulation features, but optimization requires an undue number of steps and begs to be simplified. mastering process is that if the<br>end of a file, the pre-masterin<br>**Simulation.** The program alle<br>included DAT or hard drive<br>the characteristics of the drive<br>CD layout is well thought ou<br>the simulation features, but c<br>CD:**WO** 

**CD WO** . ation features, but optimization requires an undue number of steps and begs to be simplified.<br>**features.** Personal RomMakcr supports only the JVC CD Recorder. The JVC Write Once CD-<br>prder is a dual-purpose device, function ROM recorder is a dual-purpose device, functioning both as a CD-ROM writer as well as a player.

cal Support. Onc year warranty on soft ware and hardware including toll-free technical support. Hardware can be returned to JVC for repair during the warranty period and a 5-day turnaround time is promised.

**Utilities. T**he program comes with a dump/edit program which can be useful in making last minute corrections to the contents of an irnagc file. A compare utility allows image files to be compared bctwccn disk, tape and CD-ROM disk. We used this utility to verify a vendor error on onc of our CD-ROM titles.

Misc. Both CD-ROM XA and CD-I will be supported in late 1992 at extra cost. A Macintosh version of the Personal RomMakcr is available and can produce hybrid disks supporting full 1S0 and Macintosh access with Systcm 6 and 7 compatibility. A Mixed Mode PC version of RomMakcr, called "Mixed Mode RomMaker" is also available now for \$15,700. It includes the JVC CD recorder and a 680 megabyte hard drive in the mini-tower case, and a special Mixed Mode version of the RomMakcr software that enables recording of data (Yellow Book), CD-Audio (Red Book) or Mixed Mode (Red Book/Yellow Book) CD-ROMS. A Mac version of Mixed Mode RomMakcr will be available in January 1993,

JVC also rcccntly introduced a separate prc-mastering package called the Personal Archivcr, The Personal Archiver (\$9,950) includes the JVC CD recorder  $(XR-W1001)$  and 680 megabyte hard disk in the mini-tower case, a SCSI interface card, SCSI cable, and formatting software. While similar to the WCD-ROM configuration of the Personal RomMakcr, the lower-priced Personal Archiver dots not include the Personal RomMakcr software, and comes instead with its own formatting software. The product is designed for users and system integrators wishing to archive large amounts of data directly to a CD-ROM or CD-WO. The new Personal Archiver software reportedly offers a small sub-set of the capabilities in RomMakcr, but adds ease-of-use features like "on-the-fly formatting" and batch processing. A Mac version of the Personal Archivcr is planned for release in January 1993,

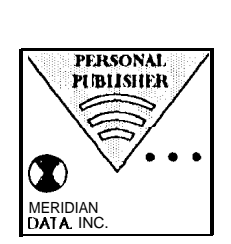

### **Meridian Personal Publisher**

**Summary Personal Publisher version 1.0a6 with Philips CDD 521 CD recorder was reviewed for this** article, The software alone with tape output capabilities only is priced at \$495. The software with tape and CD-WO output is \$1,995. The software bundled with the Philips CDD 521 recorder and an Adaptec SCSI board is \$7,995. A network liccnsc for the software for onc local area network is \$4,995. The Meridian Personal Publisher software provides the capability to generate a CD-ROM image file or write-once disk from a single DOS directory tree.

rrom a singie DOS directory tree.<br>**Set-up.** The program requires a DOS computer with 386/20MHz processor or better, 4 megabytes of<br>available extended memory, and a hard drive with a minimum sustained transfer rate of 600KB available extended memory, and a hard drive with a minimum sustained transfer rate of 600KB per second and large enough to hold all the files that will be on the final CD image, The hard drive must be on a separate SCSI bus than the Philips writer. The installation program automatically installs all ncccssary files on the user's hard disk. **Set-up.** The pro<br>available extend<br>second and larg<br>on a separate S<br>necessary files on<br>**Documentation.**<br>instructions, int<br>image and outp<br>CD POM perfor

on. The documentation is concise and logically organized. It provides thorough installation instructions, introduces the user to CD-ROM publishing, and lists instructions for making a CD-ROM image and outputting to CD-WO, tape, or to hard disk, The appendices provide useful information about CD-ROM performance factors and the physical and logical format of CD-ROMs. mecessary files on the user s hard disk.<br> **Documentation**, The documentation is concise and logically organized. It provides thorough installation<br>
instructions, introduces the user to CD-ROM publishing, and lists instruct

Meridian has obviously intended the program for end-users. Ease-of-use is emphasized at the expense of advanced options offered in the company's other pre-mastering software products. The user selects the source, destination, volume id and that's it. The commands can also be executed in batch mode (e.g. "PPUB /n:TESTDATA C:\DATA to CDW", will record all files and subdirectories in C:\DATA using "TESTDATA" as the volume id). Meridian has obviously intended the program for end-users. Ease-of-use is emphasized at the expense of advanced options offered in the company's other pre-mastering software products. The user selects the source, destinati Meridian has obviously<br>advanced options offer<br>source, destination, vc<br>"PPUB /n:TESTDATA<br>"TESTDATA" as the vc<br>**Tape features.** Persona<br>An external LOADANS<br>separate program but v<br>**Pre-mastering features.**<br>one directory tree

An external LOADANSI program is provided for transferring files to and from tape. The tape utility is a separate program but will be integrated into the main program for the final release version.

**Pre-mastering features.** To create a CD-ROM image, the user simply specifies the source directory (only one directory tree allowed), the output device (tape, CD-WO, or a disk image file), and enters the Volume ID and specifies whether to overwrite a file if t wo files with the same name are encountered. None of the 1S0 9660 Volume Descriptor fields except the VOLUME\_lD can be specified.

Simulation, No simulation features are provided.

CD -WO features, Only the Philips CDD 521 is supported, The Philips drive records at 2X speed only. Personal Publisher can pre-master directly to the Philips drive if the source hard drive is fast enough. This direct-to-CD publishing capability is extremely fast and cuts traditional publishing times in half.

*D* publishing capability is extremely fast and cuts traditional publishing times in half.<br>**/Technical Support,** l-year on software and hardware, includes toll-free technical support, access to Meridian's on-line bulletin boards, and discounts on software upgrades.

Misc. A special driver is included that lets the Philips CDD 521 be used as a CD-ROM playback unit. Meridian reports that other CD recorders will be supported in a future release. By the time of this printing, Meridian plans to replace Personal Publisher with *Personal SCRIBE.* Personal SCRIBE is reported] y similar in intent, user interface, and execution to Personal Publisher with some added features. Personal SCRIBE will allow creation of multi-session CDs, will support reading and writing to unlabeled tape, will allow full editing of 1S0 9660 volume descriptor fields, and will include two new utilities that ease the "on-the-fly" pre-mastering to CD-WO capabili ty al read y present in Personal Publisher. The new utilities include a "Prediction Module" that calculates throughput performance of the user's host PC before writing to CD-WO to ensure data transfer rate to the CD recorder can be maintained. The second utility, called the "Performance Module" will reportedly offer null padding and file re-ordering to help sustain the data transfer rate to the CD recorder. Pricing for Personal SCRIBE will be the same as Personal Publisher for tape output support (\$495), and \$1,000 more for the tape/CD-WO software-only version (\$2,995) and Philips CDD 521 bundle (\$8,995). Meridian also sells a more feature-packed CD publishing software package called *CD Publisher.* CD Publisher is intended for CD-ROM developers and is

considered the standard by which other CD publishing programs arc measured. While less capable, Personal Publisher is significantly easier to use.

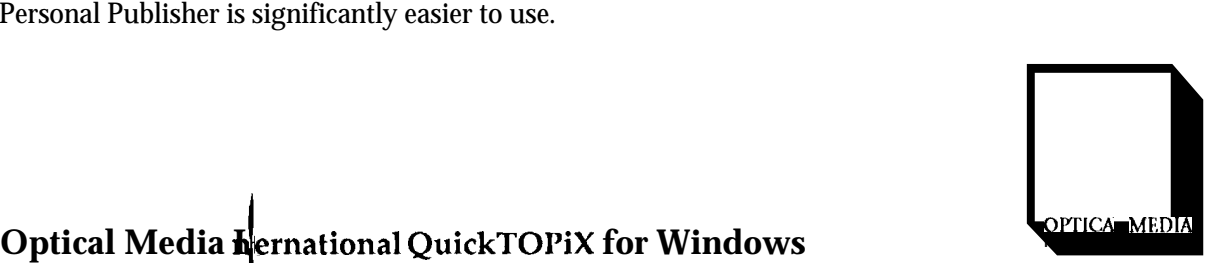

# Optical Media hernational QuickTOPiX for Windows

Summary. QuickTOPiX for Windows version 1.1 was reviewed for this article. The tape-only version of QuickTOPiX is priced at \$695. The CD-WO version is \$2,500. Other options include either the Philips CDD 521 (\$6,000) or Sony CDW-900E (\$10,000) CD recorders, and CD-Audio/Mixed Mode support for soft ware (\$1 ,500 extra). If the user already has a CD recorder, software keys that support various CD rccordcrs can be purchased at additional cost. OMI can also custom configure any systcm the user wants, including any combination of supported tape drives, CD-Writers, and hard drives. CDD 521 (\$6,000) or Sony CDW-900E (\$10,000) CD recorders, and CD-Audio/Mixed Mode support for soft ware (\$1,500 extra). If the user already has a CD recorder, software keys that support various CD recorders can be purchase

CD Writers in real time at 2X mode), 4MB RAM, an Adaptec 1542,1640 or 1740 SCSI host adapter, parallel port, VGA display, MS-DOS 3.1 or 5.0, MS Windows 3.1, a hard drive with minimum formatted capacity of 650 MB, a CD rccordcr and/or tape drive, and CD-ROM drive (rccommcndcd). The current set-up procedure is very complex, but is being automated by OMI and will be considerably easier in future versions. QuickTOPiX is copy-protected through the use of a software lock that attaches to the parallel port of the host cornputcr. The software lock originally shipped in our review package was dcfectivc and although we received a replacement lock two days later, OMI normally requires return of the original defective lock before they will send out a replacement.

Documentation. The documentation describes the set-up process, then provides a brief overview followed by examples of many different prc-mastering scenarios. A reference section shows how to usc the special menus for tasks like editing volume descriptor fields, translating invalid file names, etc. The appendices provide a good introduction to CD-ROM technology and the most thorough explanation of various CD standards among the reviewed packages. The reference in the examples of an 'Unencodcd Disk Image File' as an input or output of many operations is somewhat confusing terminology.

LJser Inter facet\_ QuickTOPiX runs under Windows 3,1 and has a Motif-like interface. Program features arc acccsscd through on-screen forms called "QuickForms", which contain fields to bc filled in, and buttons that link to other windows or fields. Although not intuitive at first, the interface facilitates ease of use after a limited amount of experience. The QuickForms are used to spccif y publishing information such as Source and Target devices and formats, logical data formats for the CD, CD volume information, processing options (such as 1S0 9660 filename conversion), and project management information. The forms can be saved for use at a later time. The most confusing aspect of the program in general is its terminology for the different CD-ROM prc-mastering capabilities. Also, the selection RAW in the menu scrccns seems to have a variety of meanings from task to task. The main menu screen has a rotating magenta OMI Insignia that some users might find annoying.

Tape features, QuickTOPiX supports a full range of SCSI tape devices: 4mm DDS DAT, 8mm Exabyte, 9track, and cartridge drives. QuickTOPiX supports writing to and reading from unlabeled, ANSI labelled and IBM labelled  $\overline{(ANSI)}$  format with EBCDIC characters) tapes.

Pre-mastering features. Pre-mastering is quite simple using the QuickTOPiX interface. The user selects a source directory (only one directory tree allowed), a Target device, and any special processing options. If pre-rnastering to tape or to a CD recorder, QuickTOPiX first performs a simulated transfer of data from the source directory to the CD recorder to sce if the data transfer rate is fast enough. To write to the Philips CDD 521 or Sony CDW-900E in 2X mode, the minimum data transfer rate required is 600KB/see, This test operation is done for the complete source directory. QuickTOPiX allows for "turning off" certain 1S0 9660 restrictions when pre-mastering a CD. File version numbers can be stripped from the ends of filenames, invalid filenames can be allowed, and directory depths greater than 8 levels can be allowed. QuickTOPiX has two special features that facilitate repetitive prc-mastering tasks. The first is called "AutoPrint templates" and essentially allows the user to save and rc-usc a template file that contains a full set of prc-mastering instructions. The second innovative time saver is the drag-and-drop QuickPrinter feature. This feature allows the user to set up a special icon on the Windows desktop that performs a repetitive CD publishing task, For example, a QuickPrinter can be set up that will write data to a CD recorder or tape drive. Then, to create the CD or tape, the user simply selects a directory or CD-ROM image file using Windows' File Manager, and drag its icon on to the QuickPrintcr icon. Log files arc called "Reports" in QuickTOPiX. Reports can bc turned on or off, and examined after program operation has completed.

**Simulation.** Simulation and optimization capabilities arc included with QuickTOPiX as a group of separate programs originally packaged with OMI's pcTOPiX. However, wc could not get the simulation programs to function corrcctl y with image files output from QuickTOPiX.

CD-WO features. QuickTOPiX can support the Philips CDD 521, Sony CDW-900E, Sony CDW-W1/El. and Yamaha 301 /SCSI PDS CD recorders. The software supports both CD-ROM Mode 1 and CD-ROM Mode 2, Form 1 track types. It automatically adapts to the recording speed of the CD-Writer used. For example, the Sony CDW-W1/E1 writes only at 1X (or single) speed. The Philips CDD 521 writes only at 2X (or double speed). The Sony CDW-900E can write at IX or 2X speeds and is user sclcctablc in QuickTOPiX. A setting in the 'Preferences' window allows QuickTOPiX to perform a media defect and data throughput analysis before actually writing data to tape or CD-WO. The biggest weakness of QuickTOPiX is the performance penalty for running under Windows. Wc had numerous problems installing and running version 1.1 of QuickTOPiX on our test equipment (a 33 MHz 486 PC compatible with 8MB of RAM). We found the software to be unstable on our test set-up. We were also never able to output to our Philips CDD 521 CD rccordcr despite tclcphonc assistance from OMI technical support and repeated efforts by us to fix the problems,

**Misc.** The program can pre-master a CD of DOS, Macintosh or UNIX file structure from a device image (i.e. a hard drive that is formatted in its native file structure and connected to the Adaptec SCSI board for access by the QuickTOPiX software). However, QuickTOPiX cannot crcatc or edit the contents of these dcvicc images. QuickTOPiX for the Macintosh will be released in early November 1992 and QuickTOPiX for Silicon Graphics and UNIX will bc available some time later. OMI, founded in 1985 and a pioneer in the CD-ROM publishing field, also sells more advanced CD publishing programs that first appeared on the market in 1986. MacTOPiX and pcTOPiX arc the predecessors to QuickTOPiX and have publishing features and standards support not available in QuickTOPiX.

### **Conclusions**

Each of the systems rcvicwcd in this article has certain special capabilities and drawbacks. It is very important for the user to clearly define the cnvironrncnt in **which prc-mastering and** CD **recording will be conducted to determine which program features are important.** For example, tape utilities might be totally uscless if all data is accessible via network. Other important considerations arc identified below.

1. Some double-speed (2X) CD rccordcrs require that they be the only dcvicc on that SCSI board. If you will bc frequently using other SCSI devices (Exabytc or DAT tape), having only onc SCSI board will requires wapping devices between operations, a tedious and error-prone proccdurc.

- *2.* If you will be using a network, determine how much memory your network software takes and be sure that the program will operate in that amount of memory.
- 3. lf you **arc getting a CD recorder, simulation capabilities** bccomc much less important. The best possible simulation is to write a disk and give it to a real user. Your own internal testing probably will not match that of your users on their own machines,
- 4. If you must make Macintosh compatible disks you can usc the JVC Personal RomMakcr for Macintosh **(can** produce ISO, HFS or hybrid disk with complete Mac and 1S0 compatibility); the OMI MacTOPiX (essentially copies a hard-disk to CD-ROM) to make an HFS or 1S0 disk; the Meridian Mac CD-Publisher software (makes semi-compatible Mac disks with System 6 support only); the Elektroson GEAR for HFS/Mac (support creation of both HFS and 1S0 disks); or OMI QuickTOPiX for PC can make Macintosh HFS format disk from a hard disk or partition image.
- 5. If you need to produce UNIX compatible CD-ROMs with long file names containing special characters you can use the Young Minds Makedisc software (which can produce a UNIX disk image or ISO compatible Rock Ridge disk); one of Elektroson's UNIX products (GEAR HP UNIX or interactive UNIX 386/486 for PCs); or OMI QuickTOPiX or JVC Personal RomMaker, which both can make a UNIX disk image.
- 6. If you need to produce VAX compatible CD-ROMs (with extended attribute records providing record format information) you must use either the Meridian Data Inc. CD-Publisher on the PC or the TMS VAX Disc Architect pre-mastering software (which is no longer supported by TMS, but is still the workhorse for JPL CD-ROM production). None of the pre-mastering packages reviewed for this article will create XARS.

### **Issues in producing multi-platform CD-ROMs**

Most CD-ROM titles produced to date have ignored the issue of multi-platform access to software and data. This is partly because such access has been difficult to provide without a great investment in time and effort by the producer. In developing the Mars Digital Image Mosaic CD-ROM collection, wc decided to fully support PC, Macintosh, VAX and UNIX platforms. The production process involved:

- 1. receiving the CD-ROM data sets in VAX backup format on 8-mm tape;
- 2. restoring the files to a local VAX computer;
- 3. running a utility program that read the VAX directory for the volume and generated a CD-Publisher command file (including XAR specifications);
- 4, running the command file on the PC utilizing PC-NFS (PC Network File System) to access the files on the VAX and build an 1S0 partition on the CD-Publisher system;
- 5. connecting the Publisher to a Macintosh and adding the Mac software directory to the 1S0 partition;
- 6. finally, generating an image from the 1S0 partition.

Was the result worth the trouble? We can only say that there have been no complaints from any of the 500 recipients of the CD-ROM set and it is actively being used on all target platforms. Other issues in multiplatform CD-ROM production are described below.

Text files, Unfortunately, each of the major computer platforms has developed its own interpretation of what constitutes a simple text file. In the following examples  $\langle CR \rangle$  stands for carriage return (hex OD), CLFZ stands for line feed (hex OA) and <LENGTH> stands for a 2-byte length field stored in Least Significant Byte (LSB) first notation.

IBM PC<br>
IBM PC This is a line of text.cCRxLFz<br>
This is a line of text.<CR> Macintosh This is a line of text.<CR><br>
UNIX workstation This is a line of text.<LF> This is a line of text. $\langle LF \rangle$ VAX/VMS workstation <LENGTH>This is a line of text.\*

\* This is the most common format supported under VMS.

Only the IBM PC format will display properly on the other platforms. For this mason the Data Distribution Laboratory **uses the** IBM PC version for all simple text files. There are vendor supplied utilities that can translate the IBM PC format to internal format. These are Apple File Exchange on the Macintosh, dos2unix or the translate (tr) utility on UNIX workstations and Convert on VAX/VMS workstations. The other option is to include four versions of each file, which can become a configuration management nightmare,

**File naming. It is unfortunate that the limitations** of MS-DOS have put stringent restrictions on file names that can be used on transportable CD-ROM volumes. The 1S0 9660 standard provides levels of interchange to insure that all file systems will bc able to access CD-ROM files. Level 1 requires that names be composed of one to eight (upper case) characters with a three character extension. File names may only contain alphabetic and numeric characters and the underscore character. Other platforms are more lenient in the number of characters allowed (MAC -31, VAX -64, UNIX - 128) and which characters ma y be included. For example, Macintosh file names may include spaces. UNIX file names may contain a variety of special characters and multiple 'periods', which is disastrous on IBM PC or VAX systems.

File version numbers. The dreaded semi-colon issue. Imagine building a Macintosh retrieval application that acccsscs files on the CD-ROM by filename, You test it thoroughly, then cut an 1S0 9660 disk, Imagine your chagrin when you find your application dots not work at all from the CD-ROM, because the prc-mastering software appended a ';1' version number to all file names. Different drivers for different operating systems handle the version number differently. The IBM PC ignores it. The Macintosh CD-ROM driver developers felt obligated to maintain the version number with the file name. Thousands of hours of effort have been expended (and wasted) duc to this idiosyncrasy. Even worse, onc cannot always assume that the version number will be 1. A CD-ROM prc-mastered on a VAX computer takes the version number from the original data file, so it will very often be a higher version number. the pre-masterir<br>different operatir<br>CD-ROM driver<br>of hours of effor<br>always assume th<br>version number fi<br>**Macintosh Files.**<br>information inc<br>represented by t<br>these files arc nr

intosh Files. The Macintosh file system partitions files into resource forks and data forks. Resource information includes the file type and file creator, encoded as 4-byte identifying strings. Files are represented by the operating system as pictorial ICONS, which are also stored in the resource fork. If these files arc prc-mastered on a standard 1S0 9660 CD-ROM they will appear to the Macintosh as text files. Clicking on an application will not work, Thus Macintosh executable and special file types arc most commonly stored in some compressed (typically Stuffit) or BINHEX format. They must then be uncompressed or un-BINHEX'ed to the user's hard disk before USC, This approach has the advantage of avoiding the version number problcm mentioned previously. It has the disadvantage of enormous user complexity. Try describing the process to a naive Mac user who dots not have Un-Stuffit or Binhex on his/her computer.

**Extended Attribute Records.** Extended attribute records provide a method of retaining basic file characteristics (record type, record length, record attributes), file protect ion set tings and time tags for files recorded on 1S0 CD-ROMs. These records arc most important in the VAX/VMS environment, where record structure information is of ten required by software. The new VAX/VMS CD-ROM (System 5.5 and above) support allows default attributes to be set when a volume is mounted.

### **CD-ROM flavors**

#### ISO 9660

1S0 9660 is the international standard for transportable CD-ROMs, Thanks to the support of Jerry McFaul's Special Interest Group for CD-ROM Applications and Technology (SIGCAT) every archival CD-ROM produced by government agencies has used the 1S0 standard. Figure 3 shows how the 1S0 9660 file structure is organized using a sample CD-ROM, and how DOS interprets the file structure.

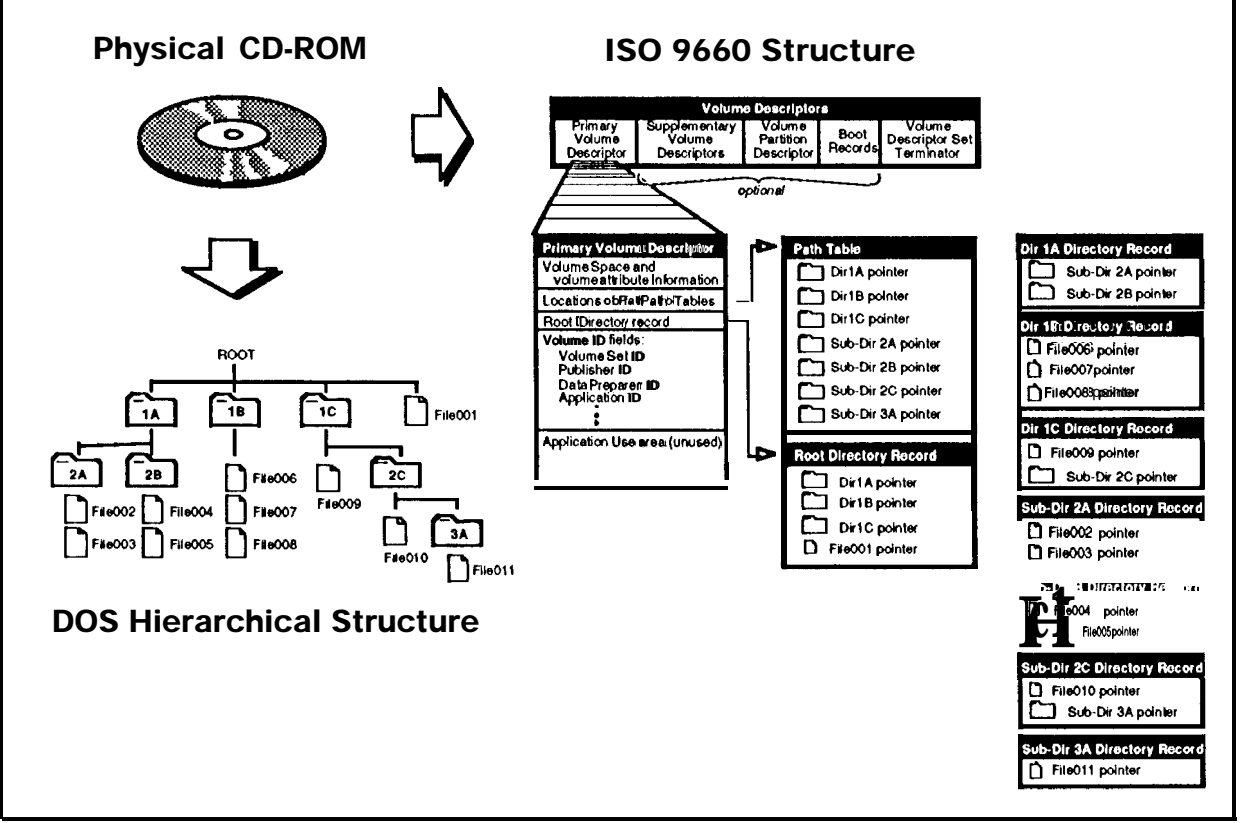

Figure 3: Example CD-ROM and how it is implemented in 1S0 9660.

#### **High Sierra**

While this landmark 'standard' was useful for a period of about 9 months while 1S0 9660 was being approved, High Sierra is NOT a standard and no onc should usc it! But, alas, Microsoft's ncw Bookshelf for Windows is still recorded in High Sierra format. Many PC directed titles usc this format.

#### **Macintosh Hierarchical File System (HFS)**

Macintosh Hierarchical File System format is useful for making Macintosh-only CD-ROMs. Apple uses this format for its products, primarily for performance reasons, Methods of making Mac compatible 1S0 9660 compliant CDs on other platforms are now available if transportability is an issue.

#### Macintosh ISO 9660 d isk.

Apple has implemented a file system based on 1S0 9660. Since the data and its information for a single file in HFS or MFS is stored in two different places called the Resource Fork and the Data Fork, extra features arc required for mounting HFS/MFS files from ISO 9660 volumes. Thus,

Macintosh implcmcntcd the Systcm Use field in the directory record and the associated file, which is supported by the directory record file flags. Information that belongs in the Resource Fork is recorded in the associated file, while data resides in a normal file (see Figure 4). This implementation for the associated file is especially important for storing executable files, since all of an executable file and its information resides in the Resource Fork. However, in most cases, **none** of the non-Apple vendors implement these features for either pre-mastering software or CD-ROM drivers. Thus, in order to record Apple Macintosh files, one must pm-master on Macintosh systems.

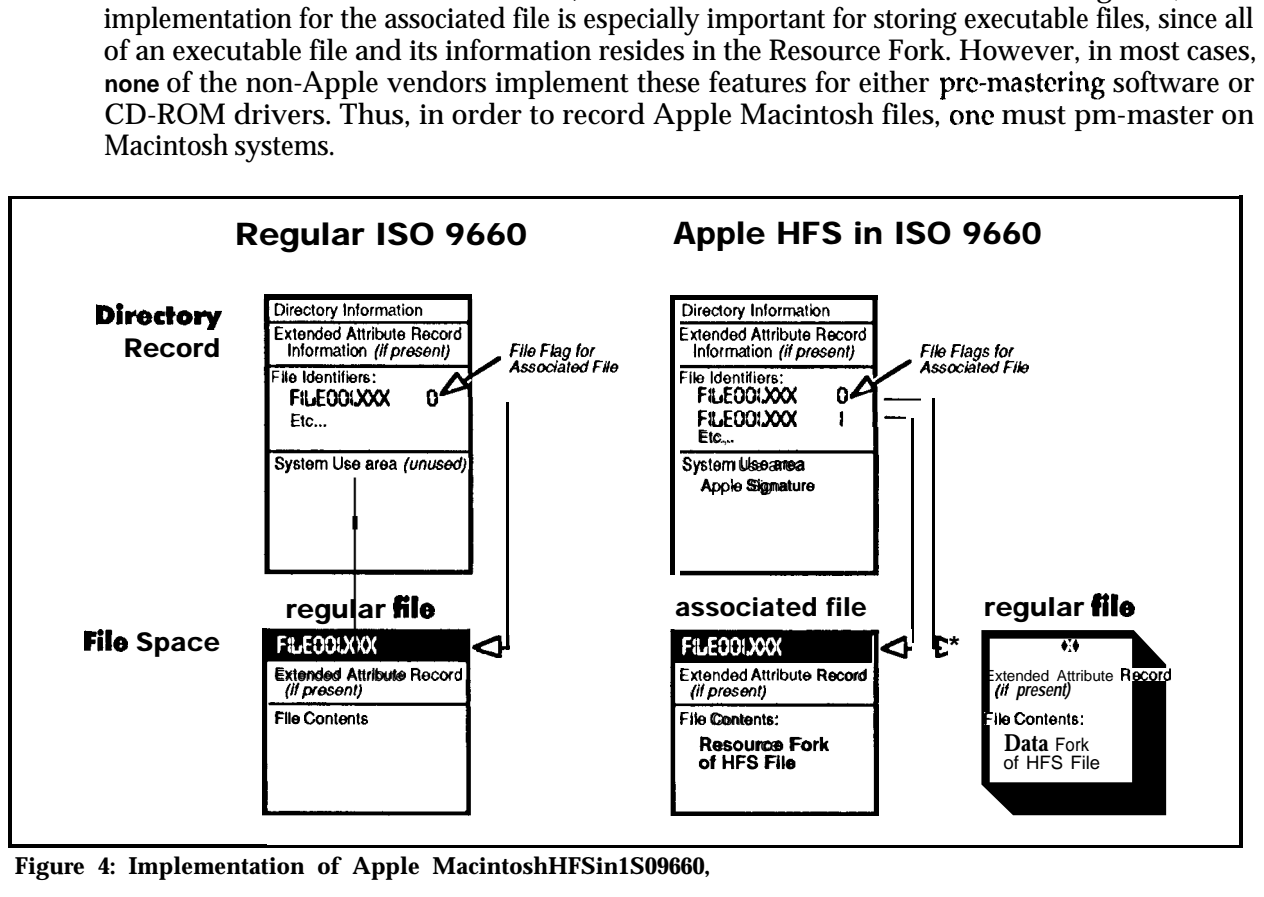

**Figure 4: Implementation of Apple MacintoshHFSin1S09660,**

#### Rock Ridge.

The purpose of the Rock Ridge initiative was to create and agree upon a common format by utilizing the system and application area in the directory record of the 1S0 9660:1988 format while maintaining compatibility with the installed base of 1S0 9660:1988 hardware and software in the UNIX environment (see Figure 5). This proposed standard uses the System Use Area and Application Use Area in the directory record to include necessary information such as UID, GID, mode bits, major and minor device, UID, and GID numbers by receiving systems for  $X/O$  pen systems. Thus, this **scheme** will clirninate the XAR fields and increase CD-ROM drive performance. It also sets up a standard proccdurc for sharing System Usc Areas.

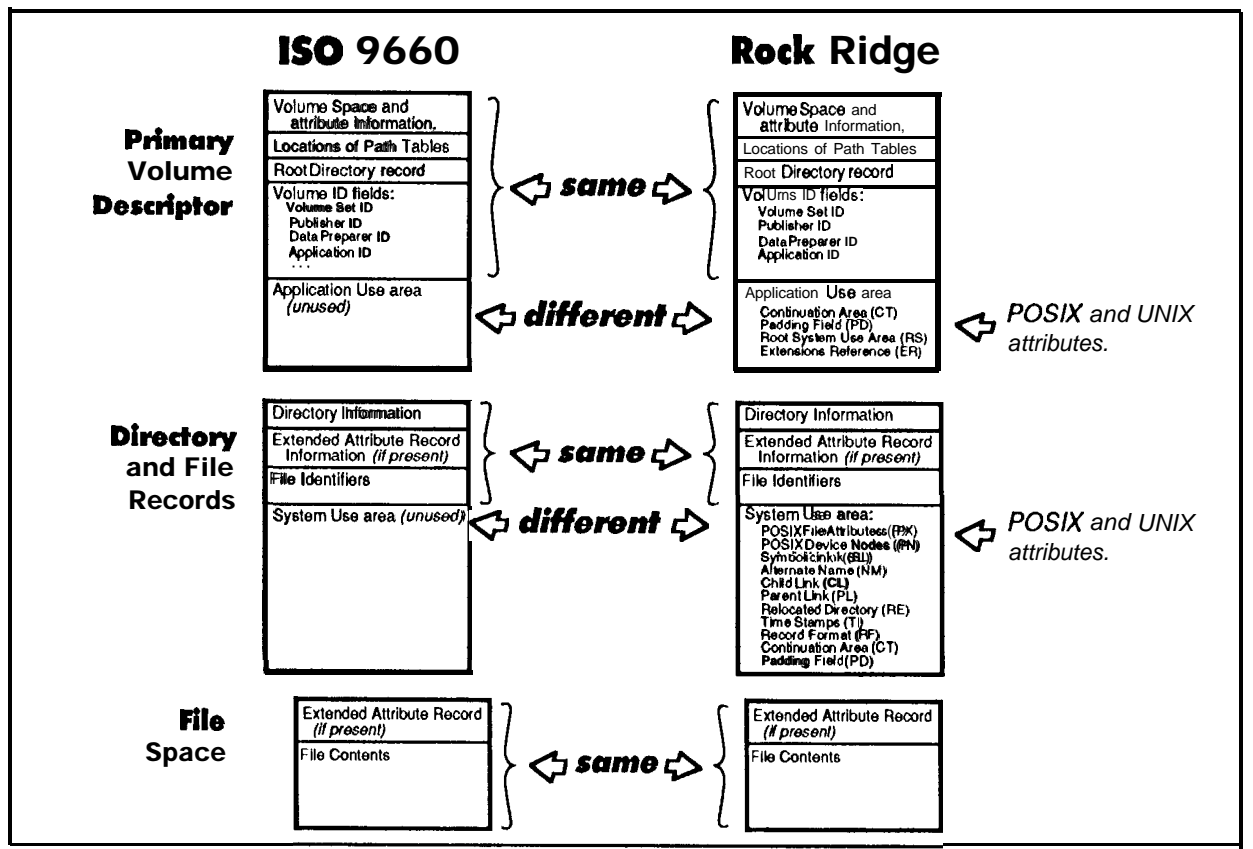

Figure 5! Differences between 1509660standard and Rock Ridge Treposal:

#### CD-WO Standard

CD-WO is an evolution of CD-ROM to a sequential write-once medium and is defined by the Orange Book. A group called the ECMA (European Computer Manufacturer Association) TC15 working group, informally known as the Frankfurt group, is working on the volume and file structure standard for CD-WO. This standard group has produced ECMA 167, which defines volume and file structure for WORM and Erasable media, and ECMA 168, which is upward compatible with the ECMA 119 and the 1S0 9660 standards. These two ECMA standards are expected to be accepted as 1S0 standards.

#### **UNIFILE**

UNIFILE is Digital Equipment Corporation's (DEC) CD-ROM format, used on most of DEC's VAX/VMS CD-ROM products. With Version 5,5 of VAX/VMS, DEC now provides built-in supports for 1S0 9660 and High Sierra CD-ROMs, and hopefully UNIFILE will disappear,

#### **IYoducts mentioned in this article**

I

**CD-ROM Strategies** 18 Chenile Scotts Valley, CA 95066<br>Irvine. CA 92714 Tryine Scotts Valley, CA 95066 Phone: 714-733-3378, Fax: 714-786-1401

222 Third St., Ste. 3300<br>Cambridge, MA Phone: 1-800-229-2222, Fax: 617-621-0307

*GEAR, My First GEAR Disk Architect LISE Disk Architect* **LISE Elektroson BV LISE 2008** Elektroson BV Velderseweg 25 110 W. Third St., PO Box 1358<br>5298 LE LIEMPDE Still water. OK 74076 5298 LE LIEMPDE The Netherlands Phone: 405-377-0880 Phone: 31-4113-3021 Fax: 31-4113-2763 (North Anlcrican Distributor for GEAR): *Makedisc* CD-ROM, Inc.<br>
1667 Cole Blvd.. Ste. 400 1910 Orange Tree 1 1667 Cole Blvd., Ste. 400<br>
Golden, CO 80401<br>
Golden, CO 80401 Phone: 303-231-9373, Fax: 303-231-9581

*The Personal RomMaker, The Personal Archiver JVC* Information Products 19900 Beach Blvd Suite I Huntington Beach, CA 92648 Phone: 714-965-2610, Fax: 714-965-9071

*CD-Gcn Personal Publisher, Personal SCRIBE, CD-Publisher* Phone: 1-800-767-2537, Fax: 408-438-6816

*CDPrepare, CDMake QuickTOPiX for Windows, pcTOPiX, MacTOPiX* Optical Media International (OMI)<br>180 Knowles Dr. Los Gates, CA 95030<br>Phone: 408-376-3511, Fax: 408-376-3519

Redlands, CA 92374<br>Phone: 714-335-1350. Fax: 714-798-0488

#### **Acknowledgments**

Wc would like to thank the vendors of the software reviewed in this article for their support in providing us the latest versions of their products. We would also like to thank Nancy Herther of CD-ROM *Professional* for inspiration and deadline stretching and Dave Traudt of the US Geological Survey for his comments.

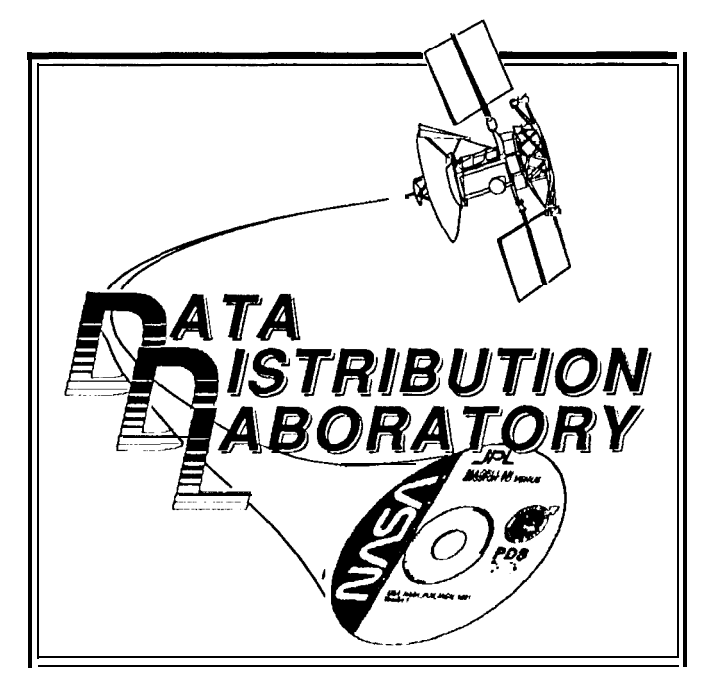

### **NASA'S Data Distribution Laboratory**

The Data Distribution Laboratory is operated by the Jet Propulsion Laboratory for NASA'S Information Systems Office. The goal of the lab is to make it easier for scientists and engineers to put their data on CD-ROM or CD-WO disks. The first year objective was to set up a prc-mastering and CD-recording capability and produce 30 write-once disks. The lab actually produced over 150 disks in its first year of operation, and 450 disks in the second. It has supported NASA's scicncc disciplines (Astrophysics, Climate, Earth Science, Planetary and Space Physics) by making write-once test disks or pre-mastering CD-ROMs. It has also produced test versions of nearly all of JPL's flight project CD-ROMs, supporting Magcllan, Galileo, Voyager, Mars Observer and TOPEX.

Besides providing support for CD-ROM production, the lab:

\* tests ncw CD recorders, readers and jukeboxes

- \* evaluates other mass storage devices, such as WORM and MO jukeboxes
- \* collects and documents scientific CD-ROMs from other agencies
- \* collects and develops utility software for use with scientific data sets (display programs, volume production tools)
- \* evaluates compression techniques for use with scientific collections
- \* develops techniques to automate data collection, documentation and volume production
- \* develops multimedia programs for scientific data access and display

*The research described in ibis article was carried out by the Jet Propulsion Laboratory, California Institute O! Technology, under a contract with the National Aeronautics and Space Administration.*

*Rcjcrence herein to any specific commercial product, process, or service by trade name, trademark, manufacturer, or otherwise, does not constitute or imply its endorsement by the United States Government or the Jet Propulsion Laboratory, California Institute of Technology.*